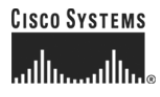

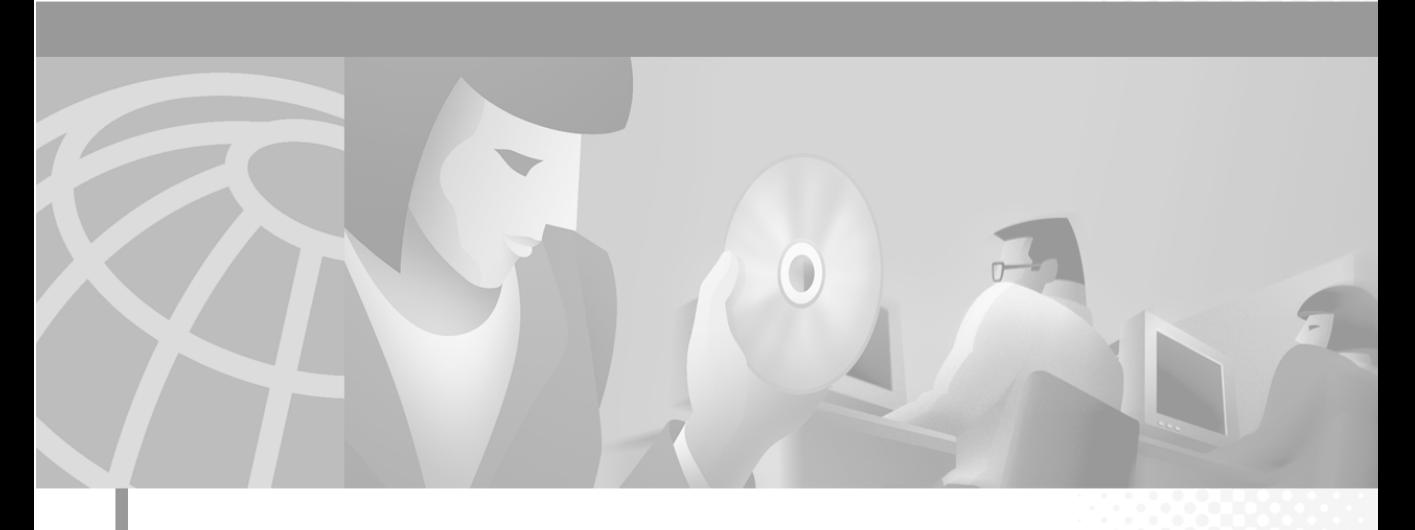

### **Cisco 828 Router and SOHO 78 Router Hardware Installation Guide**

#### **Corporate Headquarters**

Cisco Systems, Inc. 170 West Tasman Drive San Jose, CA 95134-1706 USA <http://www.cisco.com> Tel: 408 526-4000 800 553-NETS (6387) Fax: 408 526-4100

Customer Order Number: DOC-7812837= Text Part Number: 78-12837-02

THE SPECIFICATIONS AND INFORMATION REGARDING THE PRODUCTS IN THIS MANUAL ARE SUBJECT TO CHANGE WITHOUT NOTICE. ALL STATEMENTS, INFORMATION, AND RECOMMENDATIONS IN THIS MANUAL ARE BELIEVED TO BE ACCURATE BUT ARE PRESENTED WITHOUT WARRANTY OF ANY KIND, EXPRESS OR IMPLIED. USERS MUST TAKE FULL RESPONSIBILITY FOR THEIR APPLICATION OF ANY PRODUCTS.

THE SOFTWARE LICENSE AND LIMITED WARRANTY FOR THE ACCOMPANYING PRODUCT ARE SET FORTH IN THE INFORMATION PACKET THAT SHIPPED WITH THE PRODUCT AND ARE INCORPORATED HEREIN BY THIS REFERENCE. IF YOU ARE UNABLE TO LOCATE THE SOFTWARE LICENSE OR LIMITED WARRANTY, CONTACT YOUR CISCO REPRESENTATIVE FOR A COPY.

The following information is for FCC compliance of Class A devices: This equipment has been tested and found to comply with the limits for a Class A digital device, pursuant to part 15 of the FCC rules. These limits are designed to provide reasonable protection against harmful interference when the equipment is operated in a commercial environment. This equipment generates, uses, and can radiate radio-frequency energy and, if not installed and used in accordance with the instruction manual, may cause harmful interference to radio communications. Operation of this equipment in a residential area is likely to cause harmful interference, in which case users will be required to correct the interference at their own expense.

The following information is for FCC compliance of Class B devices: The equipment described in this manual generates and may radiate radio-frequency energy. If it is not installed in accordance with Cisco's installation instructions, it may cause interference with radio and television reception. This equipment has been tested and found to comply with the limits for a Class B digital device in accordance with the specifications in part 15 of the FCC rules. These specifications are designed to provide reasonable protection against such interference in a residential installation. However, there is no guarantee that interference will not occur in a particular installation.

Modifying the equipment without Cisco's written authorization may result in the equipment no longer complying with FCC requirements for Class A or Class B digital devices. In that event, your right to use the equipment may be limited by FCC regulations, and you may be required to correct any interference to radio or television communications at your own expense.

You can determine whether your equipment is causing interference by turning it off. If the interference stops, it was probably caused by the Cisco equipment or one of its peripheral devices. If the equipment causes interference to radio or television reception, try to correct the interference by using one or more of the following measures:

- Turn the television or radio antenna until the interference stops.
- Move the equipment to one side or the other of the television or radio.
- Move the equipment farther away from the television or radio.

• Plug the equipment into an outlet that is on a different circuit from the television or radio. (That is, make certain the equipment and the television or radio are on circuits controlled by different circuit breakers or fuses.)

Modifications to this product not authorized by Cisco Systems, Inc. could void the FCC approval and negate your authority to operate the product.

The Cisco implementation of TCP header compression is an adaptation of a program developed by the University of California, Berkeley (UCB) as part of UCB's public domain version of the UNIX operating system. All rights reserved. Copyright © 1981, Regents of the University of California.

NOTWITHSTANDING ANY OTHER WARRANTY HEREIN, ALL DOCUMENT FILES AND SOFTWARE OF THESE SUPPLIERS ARE PROVIDED "AS IS" WITH ALL FAULTS. CISCO AND THE ABOVE-NAMED SUPPLIERS DISCLAIM ALL WARRANTIES, EXPRESSED OR IMPLIED, INCLUDING, WITHOUT LIMITATION, THOSE OF MERCHANTABILITY, FITNESS FOR A PARTICULAR PURPOSE AND NONINFRINGEMENT OR ARISING FROM A COURSE OF DEALING, USAGE, OR TRADE PRACTICE.

IN NO EVENT SHALL CISCO OR ITS SUPPLIERS BE LIABLE FOR ANY INDIRECT, SPECIAL, CONSEQUENTIAL, OR INCIDENTAL DAMAGES, INCLUDING, WITHOUT LIMITATION, LOST PROFITS OR LOSS OR DAMAGE TO DATA ARISING OUT OF THE USE OR INABILITY TO USE THIS MANUAL, EVEN IF CISCO OR ITS SUPPLIERS HAVE BEEN ADVISED OF THE POSSIBILITY OF SUCH DAMAGES.

CCSP, CCVP, the Cisco Square Bridge logo, Follow Me Browsing, and StackWise are trademarks of Cisco Systems, Inc.; Changing the Way We Work, Live, Play, and Learn, and iQuick Study are service marks of Cisco Systems, Inc.; and Access Registrar, Aironet, ASIST, BPX, Catalyst, CCDA, CCDP, CCIE, CCIP, CCNA, CCNP, Cisco, the Cisco Certified Internetwork Expert logo, Cisco IOS, Cisco Press, Cisco Systems, Cisco Systems Capital, the Cisco Systems logo, Cisco Unity, Empowering the Internet Generation, Enterprise/Solver, EtherChannel, EtherFast, EtherSwitch, Fast Step, FormShare, GigaDrive, GigaStack, HomeLink, Internet Quotient, IOS, IP/TV, iQ Expertise, the iQ logo, iQ Net Readiness Scorecard, LightStream, Linksys, MeetingPlace, MGX, the Networkers logo, Networking Academy, Network Registrar, *Packet*, PIX, Post-Routing, Pre-Routing, ProConnect, RateMUX, ScriptShare, SlideCast, SMARTnet, StrataView Plus, TeleRouter, The Fastest Way to Increase Your Internet Quotient, and TransPath are registered trademarks of Cisco Systems, Inc. and/or its affiliates in the United States and certain other countries.

All other trademarks mentioned in this document or Website are the property of their respective owners. The use of the word partner does not imply a partnership relationship between Cisco and any other company. (0502R)

*Cisco 828 Router and SOHO 78 Router Hardware Installation Guide* Copyright © 2005 Cisco Systems, Inc. All rights reserved.

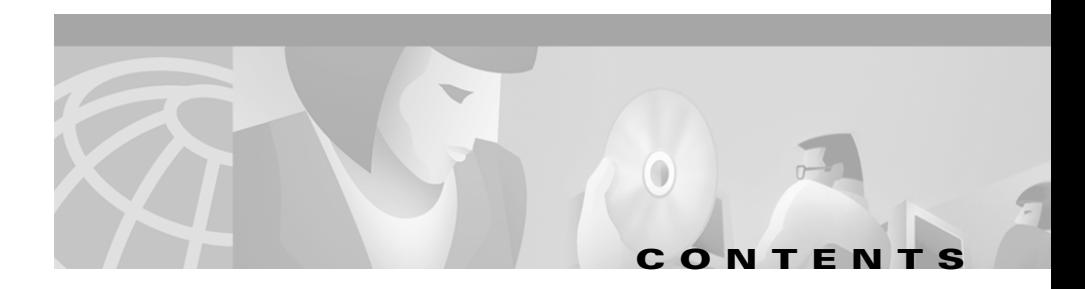

#### **[Preface ix](#page-8-0)**

[Audience](#page-8-1) **ix** [Organization](#page-8-2) **ix** [Conventions](#page-9-0) **x** [Related Documentation](#page-11-0) **xii** [Obtaining Documentation](#page-11-1) **xii** [Cisco.com](#page-11-2) **xii** [Documentation DVD](#page-11-3) **xii** [Ordering Documentation](#page-12-0) **xiii** [Documentation Feedback](#page-12-1) **xiii** [Cisco Product Security Overview](#page-13-0) **xiv** [Reporting Security Problems in Cisco Products](#page-13-1) **xiv** [Obtaining Technical Assistance](#page-14-0) **xv** [Cisco Technical Support Website](#page-14-1) **xv** [Submitting a Service Request](#page-15-0) **xvi** [Definitions of Service Request Severity](#page-16-0) **xvii** [Obtaining Additional Publications and Information](#page-16-1) **xvii**

#### **[CHAPTER](#page-18-0) 1 [Product Overview](#page-18-1) 1-1**

[Features](#page-18-2) **1-1** [Router Overview](#page-19-0) **1-2** [Front Panels](#page-20-0) **1-3** [Back Panels](#page-21-0) **1-4**

**Cisco 828 Router and SOHO 78 Router Hardware Installation Guide**

 $\mathcal{L}_{\mathcal{A}}$ 

### [LEDs](#page-22-0) **1-5**

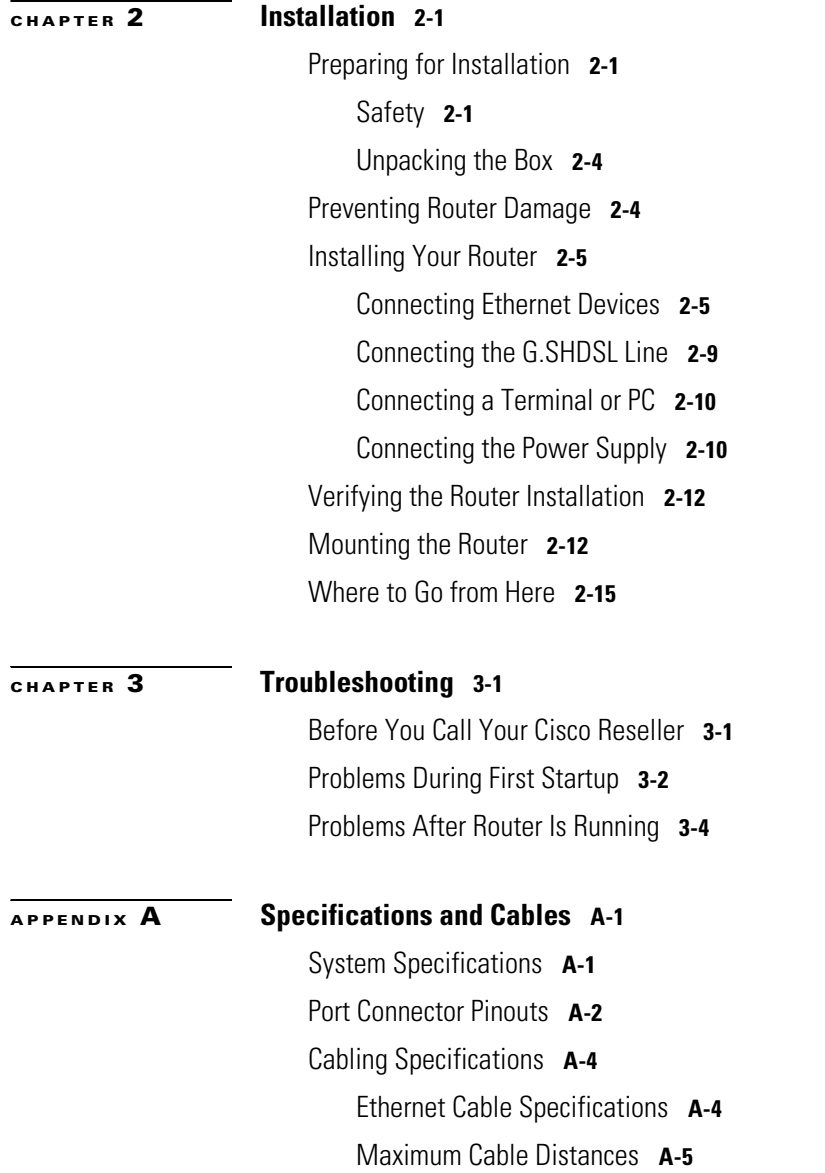

**Cisco 828 Router and SOHO 78 Router Hardware Installation Guide**

I

 $\Box$ 

**[GLOSSARY](#page-50-0)**

**INDEX**

 $\mathsf{l}$ 

 $\blacksquare$ 

 $\mathcal{L}_{\mathcal{A}}$ 

**Cisco 828 Router and SOHO 78 Router Hardware Installation Guide**

П

ı

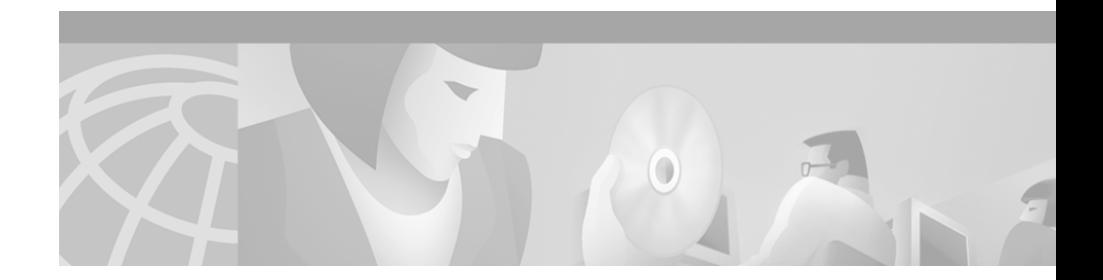

## <span id="page-8-0"></span>**Preface**

This preface discusses the audience, organization, and conventions used in this guide. It also discusses related documentation and how to access electronic documentation.

## <span id="page-8-1"></span>**Audience**

This guide is intended for service technicians who have no experience installing routers; their goal is to connect the router to the network as quickly as possible.

## <span id="page-8-2"></span>**Organization**

This guide contains the following information:

- **•** [Product Overview](#page-18-3)—Describes the Cisco 828 and SOHO 78 routers and their features.
- **•** [Installation](#page-24-4)—Provides information on preinstallation procedures, mounting and connecting the router, and verifying the router connections.
- **•** [Troubleshooting](#page-40-3)—Describes problems with the router and how to identify and solve them.
- **•** [Specifications and Cables](#page-44-3)—Provides Cisco part numbers for cables that you can order and contains port connector pinouts and specifications for cables that you might need to provide.
- **•** Glossary—Describes terms and acronyms that you may find in this manual.

### <span id="page-9-3"></span><span id="page-9-0"></span>**Conventions**

<span id="page-9-2"></span>This section describes the conventions used in this guide.

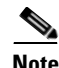

**Note** Means *reader take note*. Notes contain helpful suggestions or references to additional information and material.

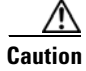

<span id="page-9-1"></span>**Caution** This symbol means *reader be careful*. In this situation, you might do something that could result in equipment damage or loss of data.

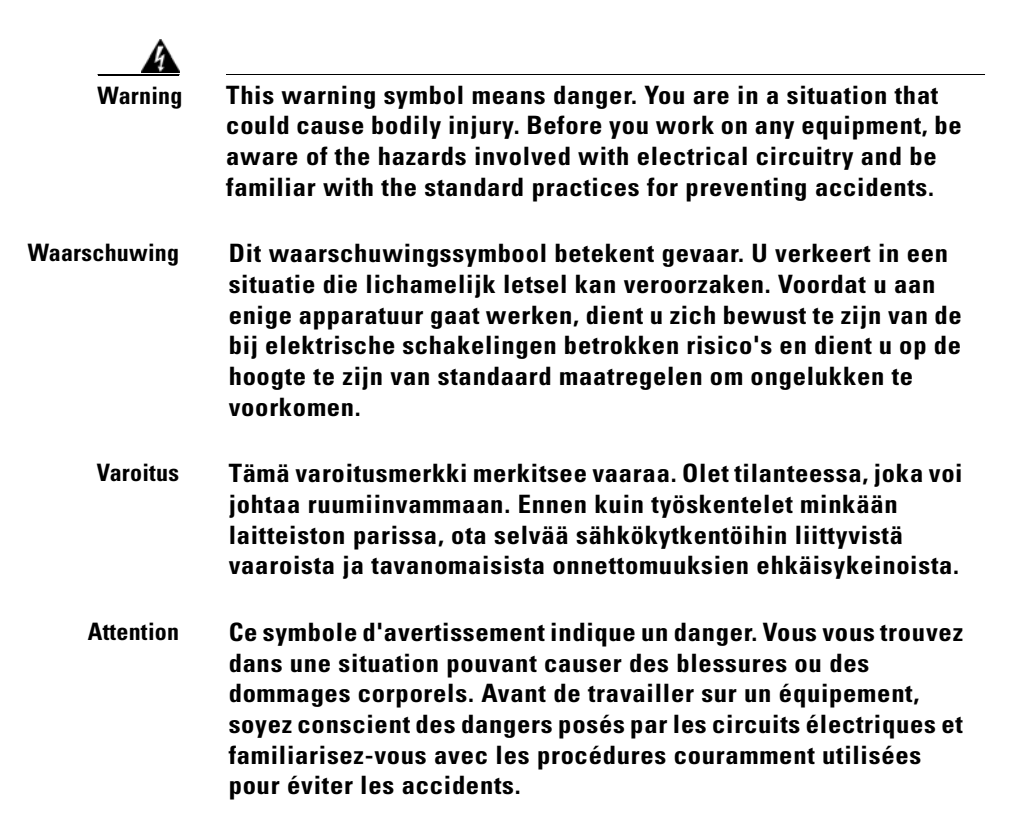

 $\mathbf{I}$ 

ш

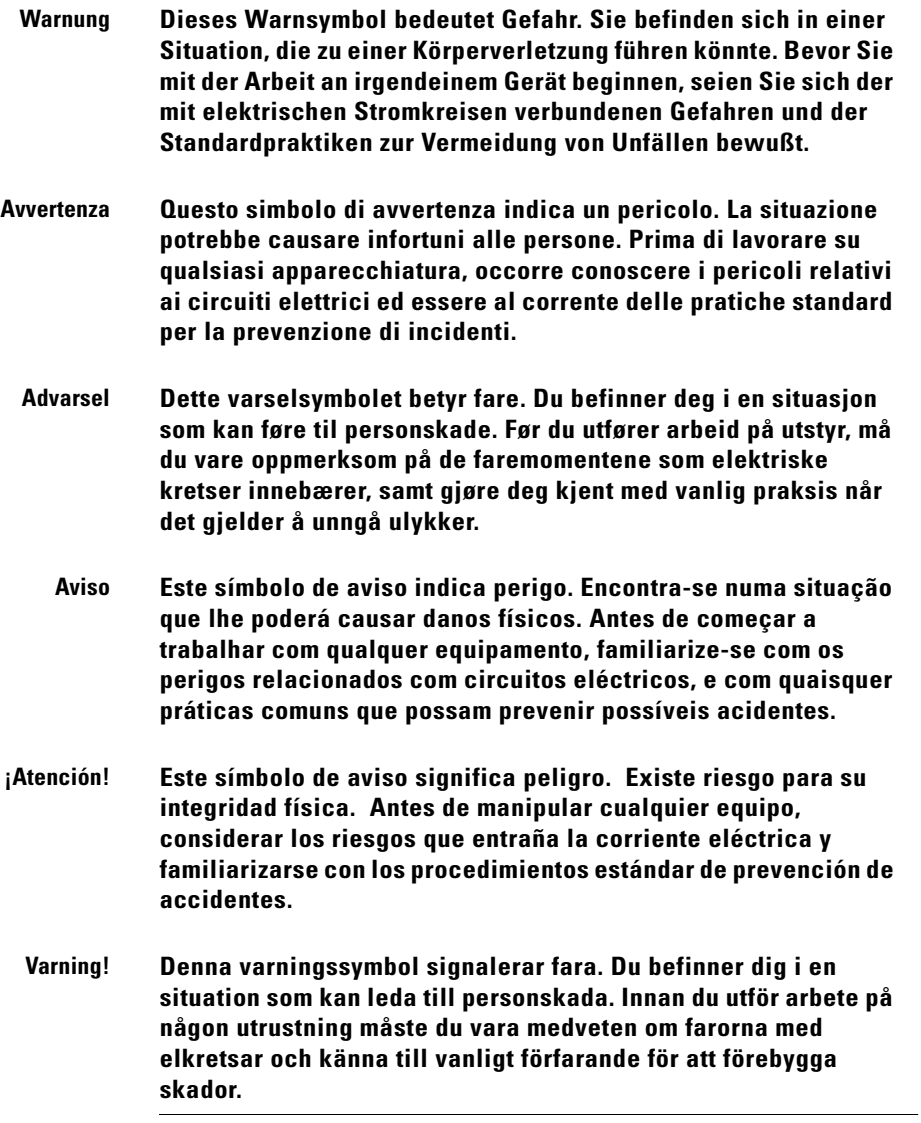

Г  $\blacksquare$  <span id="page-11-4"></span><span id="page-11-0"></span>In addition to this *Cisco 828 Router and SOHO 78 Router Hardware Installation Guide*, the Cisco 828 and SOHO 78 documentation set includes the following:

- **•** *Quick Start Guide—Setting Up the Cisco 828 Router and SOHO 78 Router*
- **•** *Cisco 828 Router and SOHO 78 Router Software Configuration Guide*
- **•** *Cisco 828 Router and SOHO 78 Router Release Notes*

### <span id="page-11-1"></span>**Obtaining Documentation**

Cisco documentation and additional literature are available on Cisco.com. Cisco also provides several ways to obtain technical assistance and other technical resources. These sections explain how to obtain technical information from Cisco Systems.

### <span id="page-11-2"></span>**Cisco.com**

You can access the most current Cisco documentation at this URL:

<http://www.cisco.com/univercd/home/home.htm>

You can access the Cisco website at this URL:

<http://www.cisco.com>

You can access international Cisco websites at this URL:

[http://www.cisco.com/public/countries\\_languages.shtml](http://www.cisco.com/public/countries_languages.shtml)

### <span id="page-11-3"></span>**Documentation DVD**

Cisco documentation and additional literature are available in a Documentation DVD package, which may have shipped with your product. The Documentation DVD is updated regularly and may be more current than printed documentation. The Documentation DVD package is available as a single unit.

Registered Cisco.com users (Cisco direct customers) can order a Cisco Documentation DVD (product number DOC-DOCDVD=) from the Ordering tool or Cisco Marketplace.

Cisco Ordering tool:

<http://www.cisco.com/en/US/partner/ordering/>

Cisco Marketplace:

<http://www.cisco.com/go/marketplace/>

### <span id="page-12-0"></span>**Ordering Documentation**

You can find instructions for ordering documentation at this URL:

[http://www.cisco.com/univercd/cc/td/doc/es\\_inpck/pdi.htm](http://www.cisco.com/univercd/cc/td/doc/es_inpck/pdi.htm)

You can order Cisco documentation in these ways:

**•** Registered Cisco.com users (Cisco direct customers) can order Cisco product documentation from the Ordering tool:

<http://www.cisco.com/en/US/partner/ordering/>

**•** Nonregistered Cisco.com users can order documentation through a local account representative by calling Cisco Systems Corporate Headquarters (California, USA) at 408 526-7208 or, elsewhere in North America, by calling 1 800 553-NETS (6387).

## <span id="page-12-1"></span>**Documentation Feedback**

You can send comments about technical documentation to bug-doc@cisco.com.

You can submit comments by using the response card (if present) behind the front cover of your document or by writing to the following address:

Cisco Systems Attn: Customer Document Ordering 170 West Tasman Drive San Jose, CA 95134-9883

We appreciate your comments.

## <span id="page-13-0"></span>**Cisco Product Security Overview**

Cisco provides a free online Security Vulnerability Policy portal at this URL:

[http://www.cisco.com/en/US/products/products\\_security\\_vulnerability\\_policy.ht](http://www.cisco.com/en/US/products/products_security_vulnerability_policy.html) ml

From this site, you can perform these tasks:

- **•** Report security vulnerabilities in Cisco products.
- **•** Obtain assistance with security incidents that involve Cisco products.
- **•** Register to receive security information from Cisco.

A current list of security advisories and notices for Cisco products is available at this URL:

#### <http://www.cisco.com/go/psirt>

If you prefer to see advisories and notices as they are updated in real time, you can access a Product Security Incident Response Team Really Simple Syndication (PSIRT RSS) feed from this URL:

[http://www.cisco.com/en/US/products/products\\_psirt\\_rss\\_feed.html](http://www.cisco.com/en/US/products/products_psirt_rss_feed.html)

### <span id="page-13-1"></span>**Reporting Security Problems in Cisco Products**

Cisco is committed to delivering secure products. We test our products internally before we release them, and we strive to correct all vulnerabilities quickly. If you think that you might have identified a vulnerability in a Cisco product, contact PSIRT:

- **•** Emergencies—[security-alert@cisco.com](mailto:security-alert@cisco.com)
- Nonemergencies—[psirt@cisco.com](mailto:psirt@cisco.com)

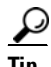

**Tip** We encourage you to use Pretty Good Privacy (PGP) or a compatible product to encrypt any sensitive information that you send to Cisco. PSIRT can work from encrypted information that is compatible with PGP versions 2.*x* through 8.*x*.

Never use a revoked or an expired encryption key. The correct public key to use in your correspondence with PSIRT is the one that has the most recent creation date in this public key server list:

[http://pgp.mit.edu:11371/pks/lookup?search=psirt%40cisco.com&op=index&ex](http://pgp.mit.edu:11371/pks/lookup?search=psirt%40cisco.com&op=index&exact=on) act=on

In an emergency, you can also reach PSIRT by telephone:

- **•** 1 877 228-7302
- **•** 1 408 525-6532

## <span id="page-14-0"></span>**Obtaining Technical Assistance**

For all customers, partners, resellers, and distributors who hold valid Cisco service contracts, Cisco Technical Support provides 24-hour-a-day, award-winning technical assistance. The Cisco Technical Support Website on Cisco.com features extensive online support resources. In addition, Cisco Technical Assistance Center (TAC) engineers provide telephone support. If you do not hold a valid Cisco service contract, contact your reseller.

### <span id="page-14-1"></span>**Cisco Technical Support Website**

The Cisco Technical Support Website provides online documents and tools for troubleshooting and resolving technical issues with Cisco products and technologies. The website is available 24 hours a day, 365 days a year, at this URL:

<http://www.cisco.com/techsupport>

Access to all tools on the Cisco Technical Support Website requires a Cisco.com user ID and password. If you have a valid service contract but do not have a user ID or password, you can register at this URL:

<http://tools.cisco.com/RPF/register/register.do>

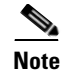

**Note** Use the Cisco Product Identification (CPI) tool to locate your product serial number before submitting a web or phone request for service. You can access the CPI tool from the Cisco Technical Support Website by clicking the **Tools & Resources** link under Documentation & Tools. Choose **Cisco Product Identification Tool** from the Alphabetical Index drop-down list, or click the **Cisco Product Identification Tool** link under Alerts & RMAs. The CPI tool offers three search options: by product ID or model name; by tree view; or for certain products, by copying and pasting **show** command output. Search results show an illustration of your product with the serial number label location highlighted. Locate the serial number label on your product and record the information before placing a service call.

### <span id="page-15-0"></span>**Submitting a Service Request**

Using the online TAC Service Request Tool is the fastest way to open S3 and S4 service requests. (S3 and S4 service requests are those in which your network is minimally impaired or for which you require product information.) After you describe your situation, the TAC Service Request Tool provides recommended solutions. If your issue is not resolved using the recommended resources, your service request is assigned to a Cisco TAC engineer. The TAC Service Request Tool is located at this URL:

#### <http://www.cisco.com/techsupport/servicerequest>

For S1 or S2 service requests or if you do not have Internet access, contact the Cisco TAC by telephone. (S1 or S2 service requests are those in which your production network is down or severely degraded.) Cisco TAC engineers are assigned immediately to S1 and S2 service requests to help keep your business operations running smoothly.

To open a service request by telephone, use one of the following numbers:

Asia-Pacific: +61 2 8446 7411 (Australia: 1 800 805 227) EMEA $\cdot$  +32 2 704 55 55 USA: 1 800 553-2447

[For a complete list of Cisco TAC contacts, go to this URL:](http://tools.cisco.com/RPF/register/register.do)

<http://www.cisco.com/techsupport/contacts>

### <span id="page-16-0"></span>**Definitions of Service Request Severity**

To ensure that all service requests are reported in a standard format, Cisco has established severity definitions.

Severity 1 (S1)—Your network is "down," or there is a critical impact to your business operations. You and Cisco will commit all necessary resources around the clock to resolve the situation.

Severity 2 (S2)—Operation of an existing network is severely degraded, or significant aspects of your business operation are negatively affected by inadequate performance of Cisco products. You and Cisco will commit full-time resources during normal business hours to resolve the situation.

Severity 3 (S3)—Operational performance of your network is impaired, but most business operations remain functional. You and Cisco will commit resources during normal business hours to restore service to satisfactory levels.

Severity 4 (S4)—You require information or assistance with Cisco product capabilities, installation, or configuration. There is little or no effect on your business operations.

## <span id="page-16-1"></span>**Obtaining Additional Publications and Information**

Information about Cisco products, technologies, and network solutions is available from various online and printed sources.

**•** Cisco Marketplace provides a variety of Cisco books, reference guides, and logo merchandise. Visit Cisco Marketplace, the company store, at this URL:

<http://www.cisco.com/go/marketplace/>

**•** *Cisco Press* publishes a wide range of general networking, training and certification titles. Both new and experienced users will benefit from these publications. For current Cisco Press titles and other information, go to Cisco Press at this URL:

<http://www.ciscopress.com>

**•** *Packet* magazine is the Cisco Systems technical user magazine for maximizing Internet and networking investments. Each quarter, Packet [delivers coverage of the latest industry trends, technology breakthroughs, and](http://www.cisco.com/techsupport/contacts)  Cisco products and solutions, as well as network deployment and

troubleshooting tips, configuration examples, customer case studies, certification and training information, and links to scores of in-depth online resources. You can access Packet magazine at this URL:

#### <http://www.cisco.com/packet>

• *iQ Magazine* is the quarterly publication from Cisco Systems designed to help growing companies learn how they can use technology to increase revenue, streamline their business, and expand services. The publication identifies the challenges facing these companies and the technologies to help solve them, using real-world case studies and business strategies to help readers make sound technology investment decisions. You can access iQ Magazine at this URL:

#### <http://www.cisco.com/go/iqmagazine>

**•** *Internet Protocol Journal* is a quarterly journal published by Cisco Systems for engineering professionals involved in designing, developing, and operating public and private internets and intranets. You can access the Internet Protocol Journal at this URL:

<http://www.cisco.com/ipj>

**•** World-class networking training is available from Cisco. You can view current offerings at this URL:

<http://www.cisco.com/en/US/learning/index.html>

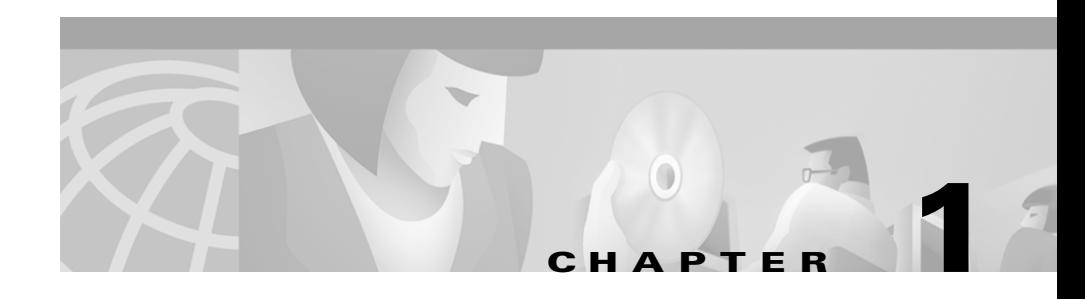

## <span id="page-18-3"></span><span id="page-18-1"></span><span id="page-18-0"></span>**Product Overview**

The Cisco 828 router and SOHO 78 router can connect a corporate telecommuter or small office to an Internet Service Provider (ISP) over symmetrical high-data-rate digital subscriber lines (SHDSLs) to the following sites:

- <span id="page-18-8"></span>**•** Corporate LANs
- **•** Internet

The routers are capable of bridging and multiprotocol routing between LAN and WAN ports.

### <span id="page-18-6"></span><span id="page-18-4"></span><span id="page-18-2"></span>**Features**

[Table 1-1](#page-18-4) summarizes the features of the Cisco 828 and SOHO 78 routers.

<span id="page-18-7"></span><span id="page-18-5"></span>

| <b>Feature</b>              | <b>Routers</b> | <b>Description</b>                                                                                        |
|-----------------------------|----------------|----------------------------------------------------------------------------------------------------|
| 10BaseT Ethernet<br>port(s) | A11            | Provides connection to 10BaseT<br>(10-Mbps) Ethernet networks.<br>Compatible with 10/100-Mbps<br>devices. |
| G.SHDSL port                | A11            | Provides connection to G.SHDSL<br>network.                                                                |

*Table 1-1 Summary of Cisco 828 and SOHO 78 Routers Features* 

<span id="page-19-3"></span><span id="page-19-2"></span><span id="page-19-1"></span>

| <b>Feature</b>             | <b>Routers</b> | <b>Description</b>                                                                                                    |
|----------------------------|----------------|----------------------------------------------------------------------------------------------------|
| Flash memory               | 828            | Onboard 12 MB of Flash<br>memory, upgradable to 20 MB.                                                                          |
|                            | SOHO 78        | 12 MB of Flash memory (not<br>٠<br>upgradable).                                                                                 |
| Dynamic RAM<br>(DRAM)      | 828            | Onboard 16 MB of SDRAM,<br>٠<br>upgradable to 32 MB.                                                                            |
|                            | SOHO 78        | Onboard 16 MB of SDRAM (not<br>٠<br>upgradable).                                                                                |
| Ease of installation       | A11            | Color-coded ports and cables to<br>reduce the chance of error.                                                                  |
| Cisco IOS software         | A11            | Supports Cisco IOS software.                                                                                                    |
| Console port               | A11            | Provides connection to terminal or<br>PC for software configuration using<br>command-line interface and for<br>troubleshooting. |
| Locking power<br>connector | All            | Locks power connector in place.                                                                                                 |
| Wall-mount feature         | A11            | Brackets on router bottom provide a<br>way to mount router on wall or<br>vertical surface.                                      |

*Table 1-1 Summary of Cisco 828 and SOHO 78 Routers Features (continued)*

## <span id="page-19-0"></span>**Router Overview**

<span id="page-19-4"></span>This section shows the front and rear panels of each router, and identifies the function of each LED.

a l

### <span id="page-20-0"></span>**Front Panels**

Ш

<span id="page-20-5"></span><span id="page-20-4"></span><span id="page-20-3"></span>[Figure 1-1](#page-20-1) and [Figure 1-2](#page-20-2) show the front panels of the Cisco 828 router and the SOHO 78 router.

<span id="page-20-1"></span>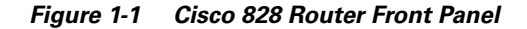

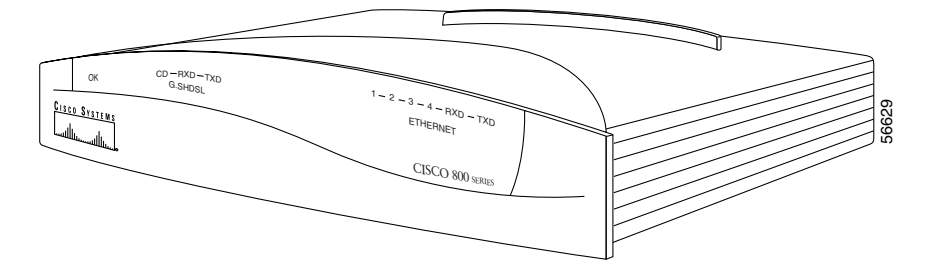

<span id="page-20-2"></span>*Figure 1-2 SOHO 78 Router Front Panel*

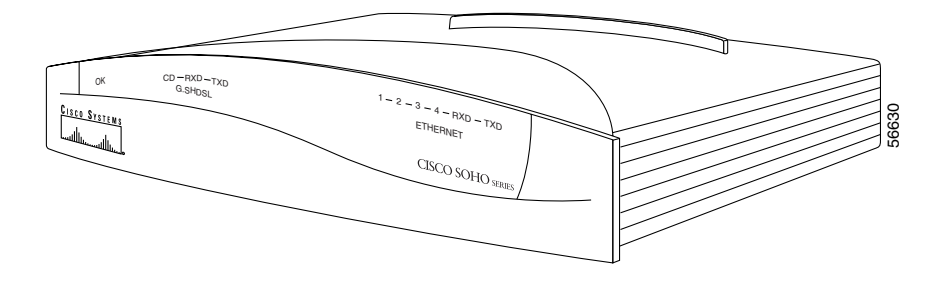

### <span id="page-21-0"></span>**Back Panels**

<span id="page-21-7"></span><span id="page-21-6"></span><span id="page-21-5"></span><span id="page-21-4"></span><span id="page-21-3"></span><span id="page-21-2"></span>[Figure 1-3](#page-21-1) and [Figure 1-4](#page-22-1) show the back panels of the Cisco 828 router and the SOHO 78 router.

<span id="page-21-1"></span>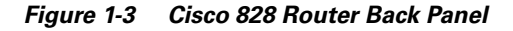

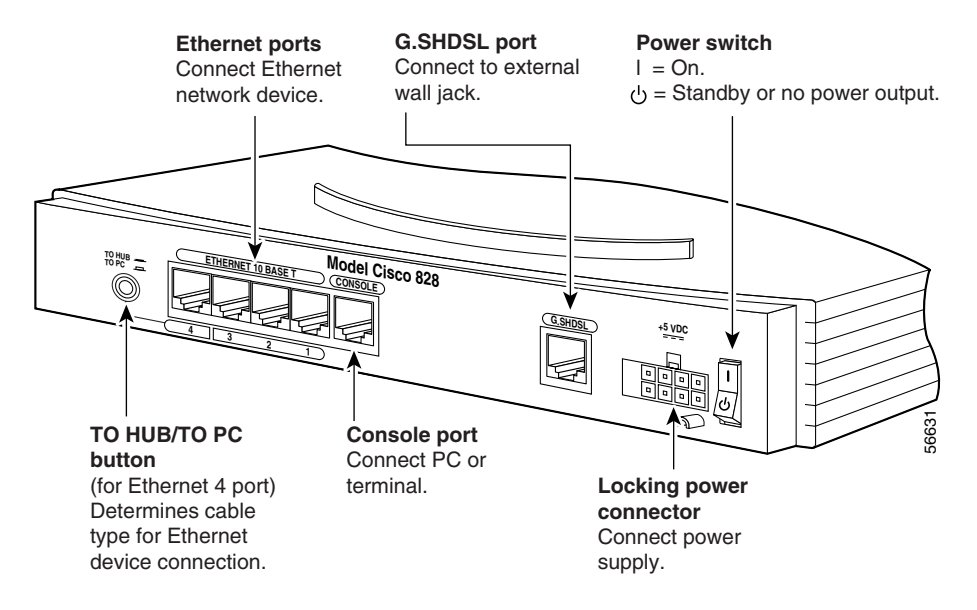

#### <span id="page-22-6"></span><span id="page-22-5"></span><span id="page-22-3"></span><span id="page-22-1"></span>*Figure 1-4 SOHO 78 Back Panel*

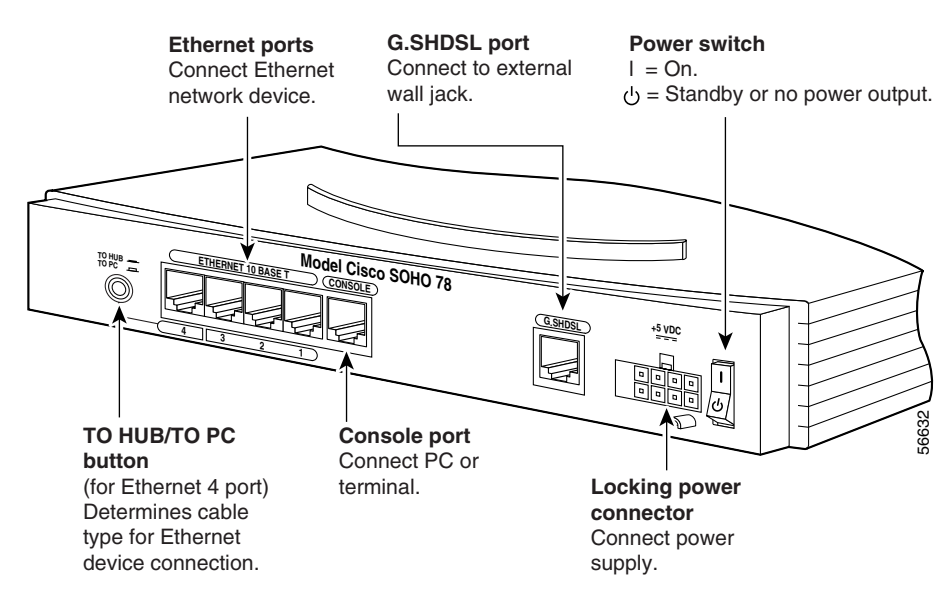

### <span id="page-22-4"></span><span id="page-22-0"></span>**LEDs**

[Table 1-2](#page-22-2) summarizes the functions of the LEDs on the Cisco 828 and SOHO 78 routers.

<span id="page-22-2"></span>*Table 1-2 Functions of LEDs on the Cisco 828 and SOHO 78 Routers*

| <b>LED</b>         | Color | <b>Function</b>                                                                                                    |
|--------------------|-------|----------------------------------------------------------------------------------------------------|
| OK LED             | Green | On when power is supplied to the router and when the router<br>completes the self-test procedure and begins operating.                 |
| G.SHDSL CD         | Green | On when the G.SHDSL device is physically connected. Blinks<br>when the connection has a problem. See the "Troubleshooting"<br>chapter. |
| <b>G.SHDSL RXD</b> | Green | Blinks when the G.SHDSL port receives data.                                                                                            |
| <b>G.SHDSL TXD</b> | Green | Blinks when the G.SHDSL port sends data.                                                                                               |

T

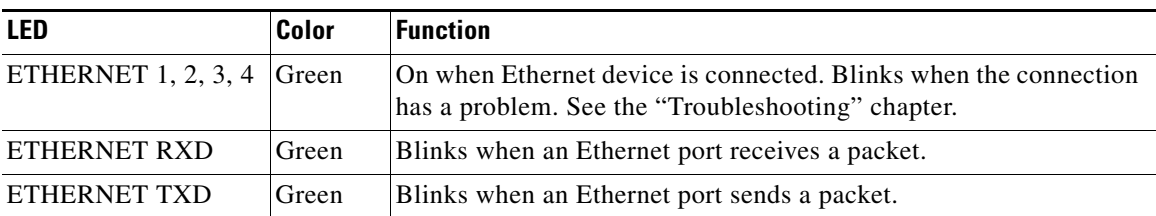

#### *Table 1-2 Functions of LEDs on the Cisco 828 and SOHO 78 Routers (continued)*

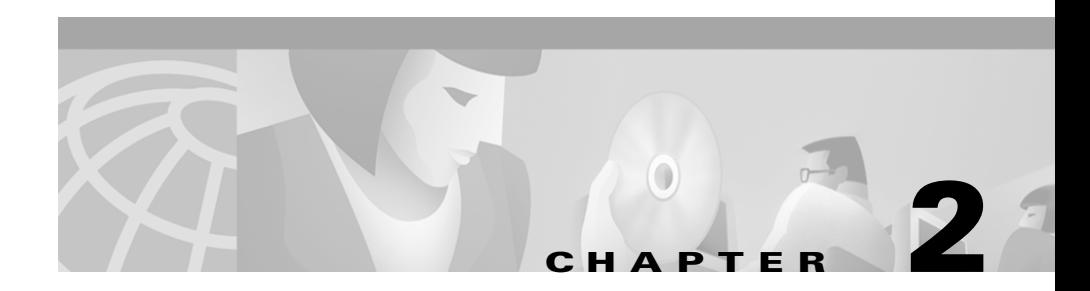

## <span id="page-24-5"></span><span id="page-24-4"></span><span id="page-24-1"></span><span id="page-24-0"></span>**Installation**

This chapter provides information on the following topics:

- **•** [Preparing for Installation](#page-24-2)
- **•** [Preventing Router Damage](#page-27-1)
- **•** [Installing Your Router](#page-28-0)
- **•** [Verifying the Router Installation](#page-35-0)
- **•** [Mounting the Router](#page-35-1)
- **•** [Where to Go from Here](#page-38-0)

## <span id="page-24-2"></span>**Preparing for Installation**

This section provides information on safety, mounting of the router, and unpacking the contents of the router box.

### <span id="page-24-3"></span>**Safety**

This section discusses the safety warnings and electrostatic and router damage information for the Cisco 828 and SOHO 78 routers.

### **Warnings**

<span id="page-25-0"></span>Before installing the router, read the following warnings:

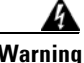

**Warning Only trained and qualified personnel should be allowed to install or replace this equipment.** 

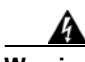

**Warning Read the installation instructions before you connect the system to its power source.** 

**power to standby and unplug the power cord.** 

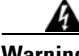

**Warning Before working on a system that has a standby/off switch, turn the** 

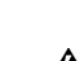

**Warning Before working on equipment that is connected to power lines, remove jewelry (including rings, necklaces, and watches). Metal objects will heat up when connected to power and ground and can cause serious burns or weld the metal object to the terminals.** 

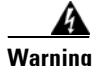

**Warning To avoid electric shock, do not connect safety extra-low voltage (SELV) circuits to telephone-network voltage (TNV) circuits. LAN ports contain SELV circuits, and WAN ports contain TNV circuits. Some LAN and WAN ports both use RJ-45 connectors. Use caution when connecting cables.**

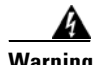

**Warning Ultimate disposal of this product should be handled according to all national laws and regulations.** 

### **Preventing Electrostatic Discharge Damage**

<span id="page-26-0"></span>Electrostatic discharge (ESD) is a transfer of electrostatic charge between bodies of different electrostatic potentials, such as an operator and a piece of electrical equipment. It occurs when electronic components are improperly handled, and it can damage equipment and impair electrical circuitry. Electrostatic discharge is more likely to occur with the combination of synthetic fibers and dry atmosphere.

Always use the following ESD-prevention procedures when removing and replacing components:

**Step 1** Wear an ESD-preventive wrist strap that you provide, ensuring that it makes good skin contact.

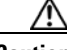

**Caution** To properly guard against ESD damage and shocks, the wrist strap and cord must operate effectively. Always follow the guidelines in the preceding section, "[Safety](#page-24-3)."

**Step 2** Do not touch any exposed contact pins or connector shells of interface ports that do not have a cable attached.

> If cables are connected at one end only, do not touch the exposed pins at the unconnected end of the cable.

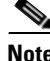

**Note** This router is intended for use in residential and commercial environments only.

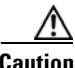

**Caution** Periodically check the resistance value of the antistatic strap, which should be between 1 and 10 megohms (Mohms).

### <span id="page-27-4"></span><span id="page-27-2"></span><span id="page-27-0"></span>**Unpacking the Box**

<span id="page-27-7"></span><span id="page-27-3"></span>[Table 2-1](#page-27-2) lists the items that come with your router. All these items are in the accessory kit that is inside the box that your router came in. If any of the items is missing or damaged, contact your customer service representative.

<span id="page-27-8"></span>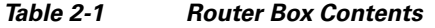

- **•** Power cord (black)
	- **•** Desktop power supply
	- **•** Console cable (light blue)
	- **•** DB-9-to-RJ-45 adapter for use with console cable
- **•** xDSL cable (lavender)
- **•** Ethernet cable (yellow)
- **•** Product documentation

<span id="page-27-6"></span>To prepare for installation, follow these steps:

- **Step 1** Remove the yellow Ethernet cable, light blue console cable, lavender xDSL cable, and product documentation from the box. Remove the desktop power supply and the black power cord from the accessory kit. Gather the Ethernet devices to be connected to the router: hub, server, workstation, or PC.
- **Step 2** Obtain the G.SHDSL line.
- **Step 3** If you plan to configure the software using a terminal or PC connected to the router, provide the terminal or PC.

### <span id="page-27-1"></span>**Preventing Router Damage**

<span id="page-27-9"></span>Follow these guidelines when connecting devices to your router:

<span id="page-27-5"></span>• Connect the color-coded cables supplied by Cisco Systems to the color-coded ports on the back panel of the router.

**•** If you must supply your own cable, see the cabling specifications in [Appendix A.](#page-44-4) If this appendix does not provide specifications for a particular cable, we strongly recommend ordering the cable from Cisco Systems.

## <span id="page-28-0"></span>**Installing Your Router**

<span id="page-28-6"></span>To install the Cisco 828 router or the SOHO 78 router, you need to perform the following tasks in order:

- **•** Connect the Ethernet devices to the router.
- **•** Connect the G.SHDSL line.
- **•** Connect a terminal or PC to the router (for software configuration, using the command-line interface [CLI], or for troubleshooting).
- **•** Connect the router to the power source.
- **•** Verify the router installation.
- **•** Mount the router.

### <span id="page-28-1"></span>**Connecting Ethernet Devices**

<span id="page-28-7"></span><span id="page-28-5"></span><span id="page-28-4"></span>[Table 2-2](#page-28-2) lists the types of Ethernet devices you can connect to the router, identifies the connections for each device, and tells the settings of the router TO HUB/TO PC button for Ethernet port 4 (the default setting is IN).

<span id="page-28-3"></span><span id="page-28-2"></span>*Table 2-2 Ethernet Device Connections*

| <b>Network Device</b><br><b>Connected to Router</b>     | <b>Router Port</b> | <b>Ethernet Cable</b><br>Type <sup>1</sup> | <b>Router TO</b><br><b>HUB/TO PC</b><br><b>Button Setting</b> | <b>Network</b><br><b>Device</b><br><b>Button</b><br>Setting <sup>2</sup> |
|---------------------------------------------------------|--------------------|--------------------------------------------|---------------------------------------------------------------|--------------------------------------------------------------------------|
| Hub with equivalent to<br>router TO HUB/TO PC<br>button | ETHERNET port 4    | Straight-through                           | IN                                                            | $MDI$ (IN)                                                               |
| Hub with equivalent to<br>router TO HUB/TO PC<br>button | ETHERNET port 4    | Straight-through                           | <b>OUT</b>                                                    | MDI-X<br>(OUT)                                                           |

п

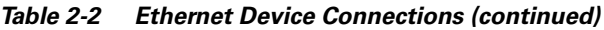

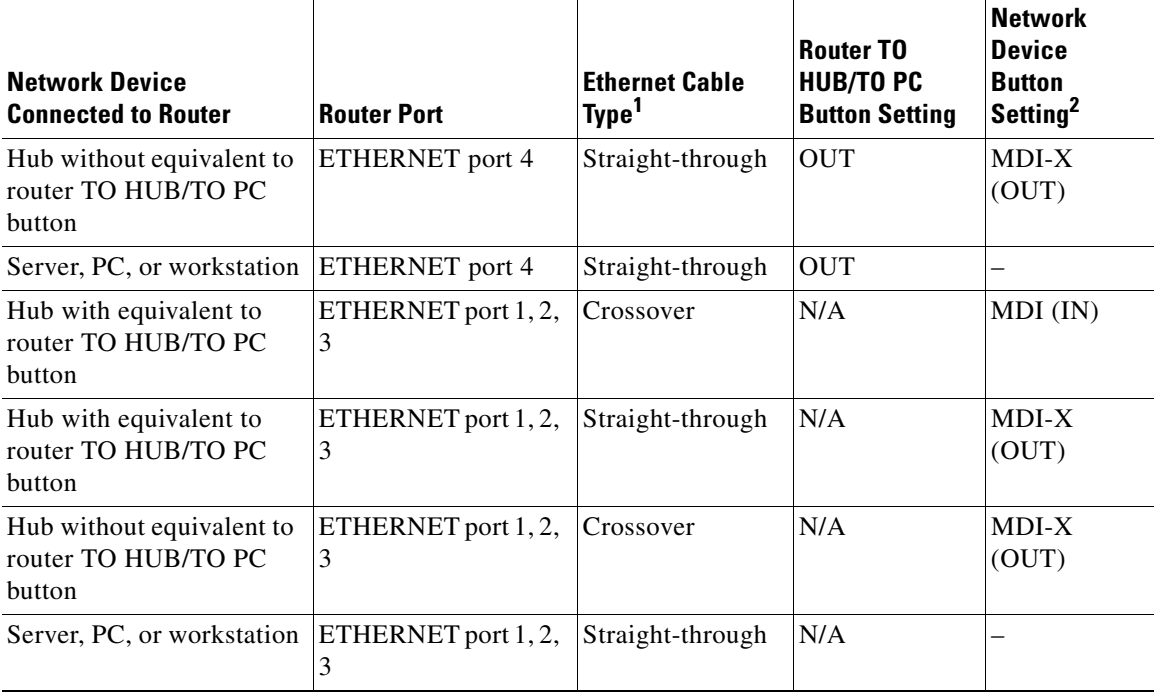

1. Cisco provides a yellow straight-through cable. You provide crossover or additional straight-through cables. For cable specifications, see [Appendix A](#page-44-4).

2. Hub vendors choose different names for the button controlling cable selections. For this table, the Cisco 1528 Micro Hub 10/100 with an MDI/MDI-X button is assumed. Determine the button name and setting for your particular hub. See your hub documentation for details.

### **Connecting Hubs**

<span id="page-30-2"></span><span id="page-30-1"></span>Before connecting a hub, see [Table 2-2](#page-28-2). To connect one of these devices, follow the steps in [Figure 2-1.](#page-30-0)

#### <span id="page-30-0"></span>*Figure 2-1 Connecting a Hub*

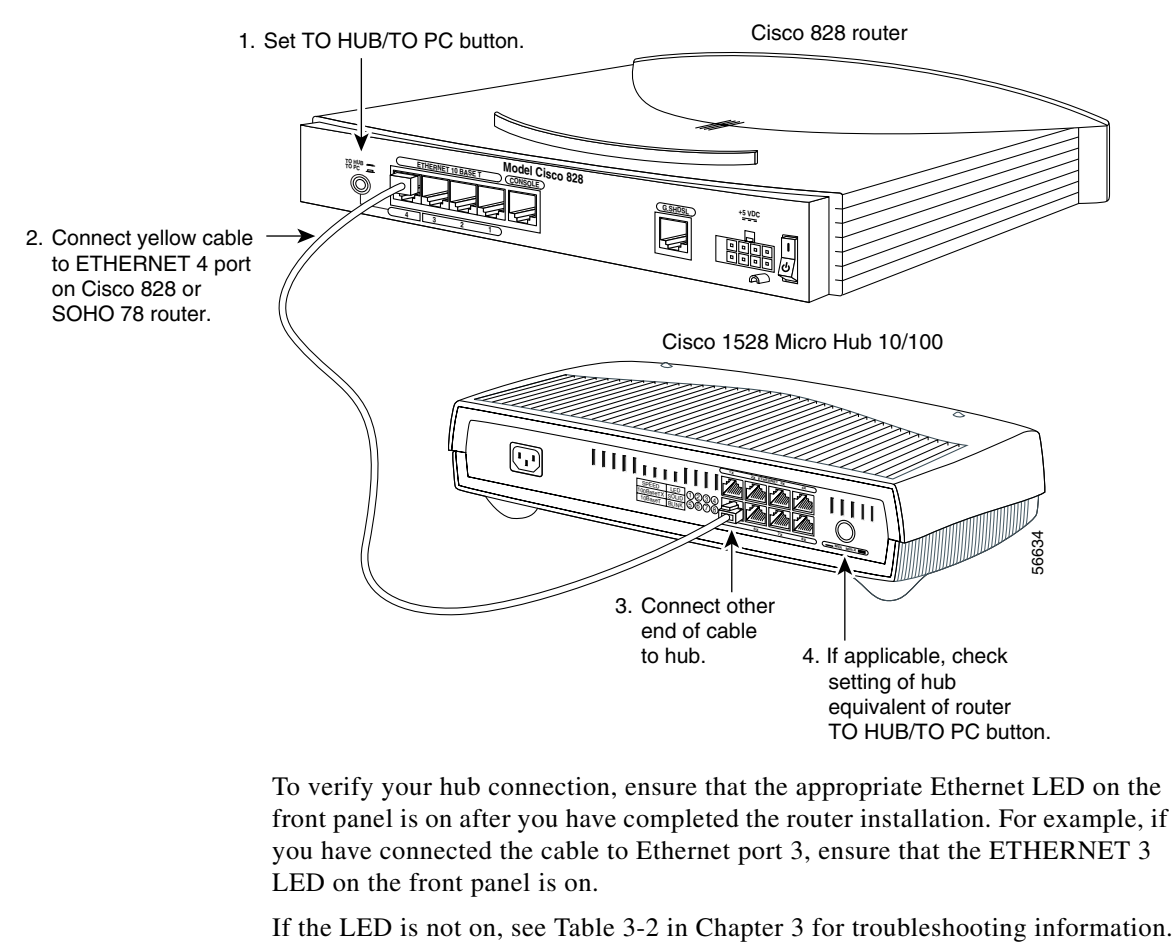

To verify your hub connection, ensure that the appropriate Ethernet LED on the front panel is on after you have completed the router installation. For example, if you have connected the cable to Ethernet port 3, ensure that the ETHERNET 3 LED on the front panel is on.

### **Connecting a Server, PC, or Workstation**

<span id="page-31-3"></span><span id="page-31-2"></span>Before connecting the server, PC, or workstation, see [Table 2-2](#page-28-2) to determine how to set the router TO HUB/TO PC button.

<span id="page-31-1"></span>To connect one of these devices, follow the steps in [Figure 2-2.](#page-31-0)

<span id="page-31-0"></span>*Figure 2-2 Connecting a Server, PC, or Workstation*

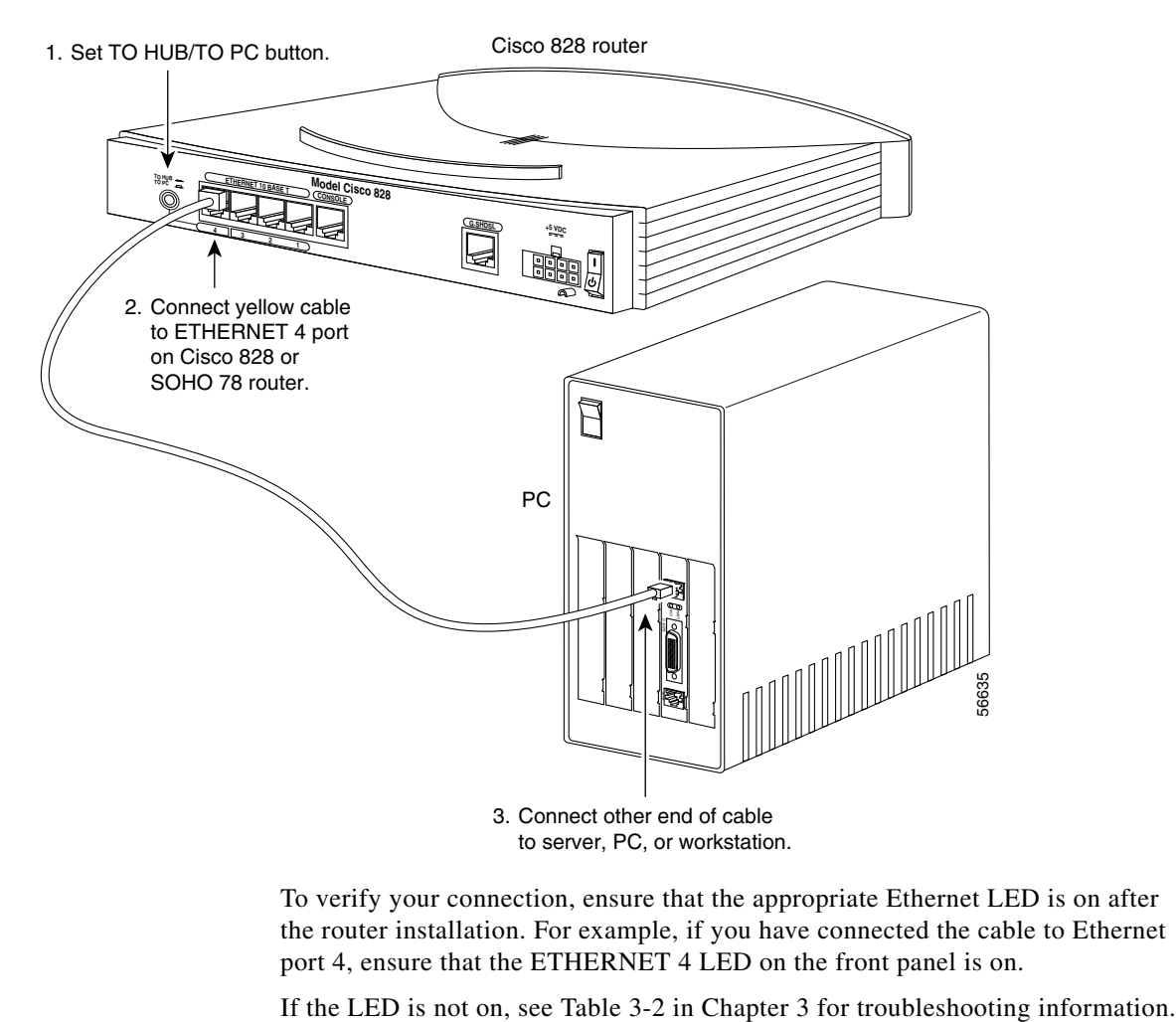

To verify your connection, ensure that the appropriate Ethernet LED is on after the router installation. For example, if you have connected the cable to Ethernet port 4, ensure that the ETHERNET 4 LED on the front panel is on.

### <span id="page-32-0"></span>**Connecting the G.SHDSL Line**

<span id="page-32-3"></span><span id="page-32-2"></span>The procedure for connecting the G.SHDSL line depends on the router and, in some cases, on your location. This section describes how to connect the G.SHDSL line to a cable wall jack.

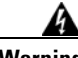

**Warning To reduce the risk of fire, use only No. 26 AWG or larger telecommunication line cord.**

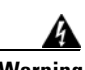

**Warning Do not work on the system or connect or disconnect cables during periods of lightning activity.** 

<span id="page-32-1"></span>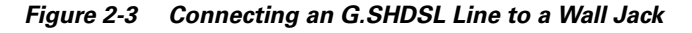

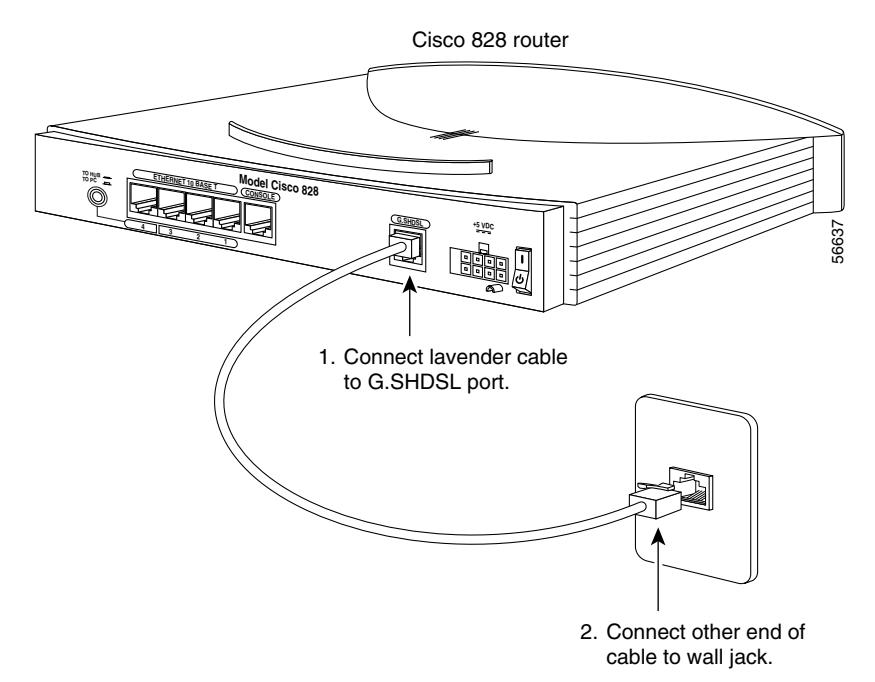

### <span id="page-33-0"></span>**Connecting a Terminal or PC**

<span id="page-33-5"></span><span id="page-33-3"></span>You can connect either a terminal or a PC for configuring the software, using the CLI, or for troubleshooting. To connect a terminal or PC, follow the steps in [Figure 2-4.](#page-33-2)

56638 1. Connect light blue cable to CONSOLE port. Cisco 828 router 2. If necessary, connect other end of cable to DB-9-to-RJ-45 adapter. 3. Connect DB-X connector to terminal or PC. DB-X-to-RJ-45 adapter **+5 VDC ETHERNET 10 BASE T CONSOLE G.SHDSL <sup>4</sup> <sup>3</sup> <sup>2</sup> <sup>1</sup> TO HUB TO PC REPLACE TO BEFORE THE MOdel Cisco 828** 

#### <span id="page-33-2"></span>*Figure 2-4 Connecting a Terminal or PC*

### <span id="page-33-1"></span>**Connecting the Power Supply**

The power supply on the Cisco 828 router and the SOHO 78 router has a light gray connector and provides dying gasp functionality. The dying gasp feature sends an alert to the router if the box shuts down. For example if there is a power problem at the remote site, the router sends a message to the DLSAM indicated that the router is going to be powered off.

<span id="page-33-4"></span>To connect the power supply, follow the steps in [Figure 2-5](#page-34-0).

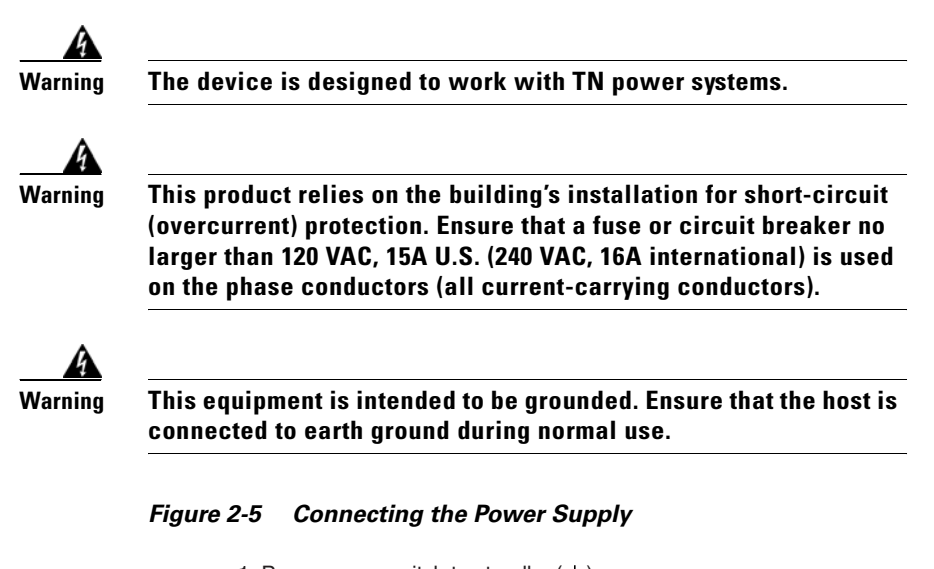

<span id="page-34-0"></span>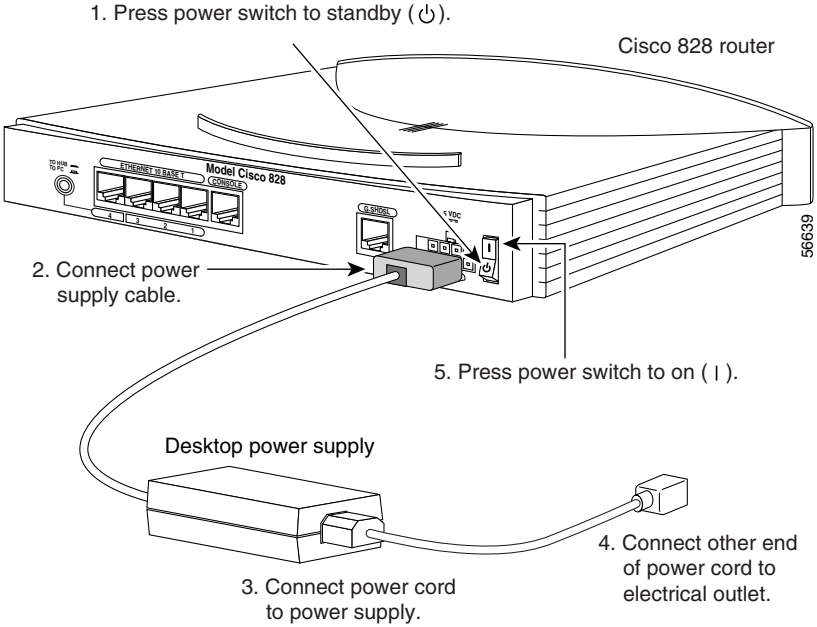

## <span id="page-35-0"></span>**Verifying the Router Installation**

<span id="page-35-4"></span><span id="page-35-3"></span><span id="page-35-2"></span>Use this table to verify that you have properly installed the router.

*Table 2-3 Verifying Installation*

| <b>Power/Link</b>                     | <b>LEDs to Check</b>                                         | <b>Normal Patterns</b>                                                                                                    |
|---------------------------------------|--------------------------------------------------------------|----------------------------------------------------------------------------------------------------|
| Power                                 | OK                                                           | On.                                                                                                    |
| To hub, server, PC,<br>or workstation | ETHERNET 1, 2, 3, or 4;<br>ETHERNET RXD; and<br>ETHERNET TXD | LED is on when the Ethernet is physically<br>$\bullet$<br>connected to the appropriate port.<br>RXD: blinking when an Ethernet port receives<br>an Ethernet packet.<br>TXD: blinking when an Ethernet port sends an<br>Ethernet packet. |

## <span id="page-35-1"></span>**Mounting the Router**

<span id="page-35-5"></span>You can mount the router on one of the following surfaces:

- **•** A table or other horizontal surface
- **•** A wall or other vertical surface

### **Mounting on Table**

<span id="page-35-6"></span>Do not cover or obstruct the router air vents, which are located on the router sides.

### **Mounting on Wall**

<span id="page-35-7"></span>You can mount the router on a wall or other vertical surface, using the molded mounting brackets on the bottom of the router and two number-six, 3/4-in. (M3.5 x 20 mm) screws. You must provide the screws. [Figure 2-6](#page-36-0) shows the mounting brackets.

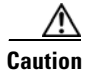

**Caution** If you are mounting the router on drywall, use two hollow wall anchors (1/8 in. with 5/16-in. drill bit, or M3 with 8-mm drill bit) to secure the screws. If the screws are not properly anchored, the strain of the network cable connections could pull the router from the wall.

<span id="page-36-1"></span><span id="page-36-0"></span>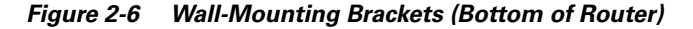

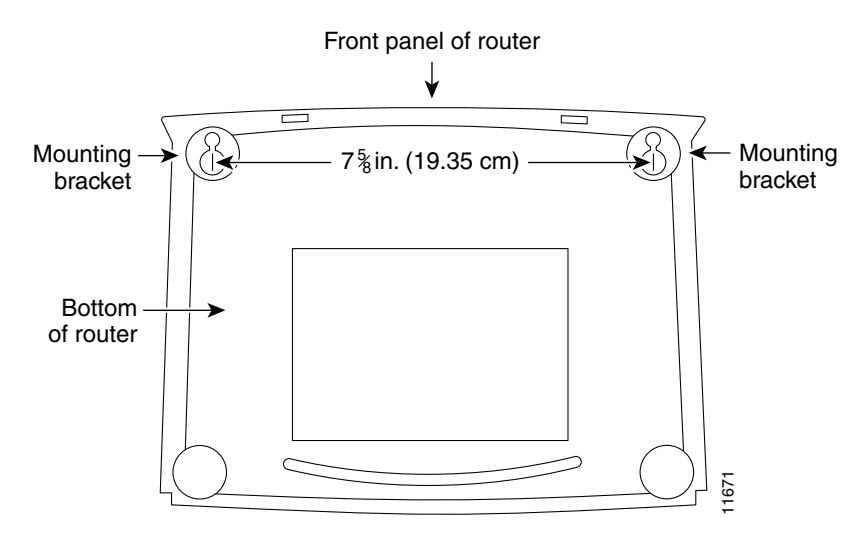

The following conditions must be met when you mount the router:

- **•** Because you will use the LEDs as status and problem indicators, the LEDs on the front panel must face upward and be easily visible.
- **•** The back panel must face downward to reduce strain on the cable connections.
- **•** The power supply must rest on a horizontal surface, such as the floor or a table. If the power supply is not supported, it might place strain on the power supply cable and cause it to disconnect from the connector on the router back panel.

To mount the router, follow the steps in [Figure 2-7](#page-37-0). The last page of this manual provides a template for measuring the distance between the screws.

<span id="page-37-1"></span><span id="page-37-0"></span>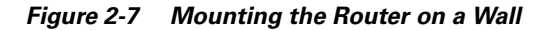

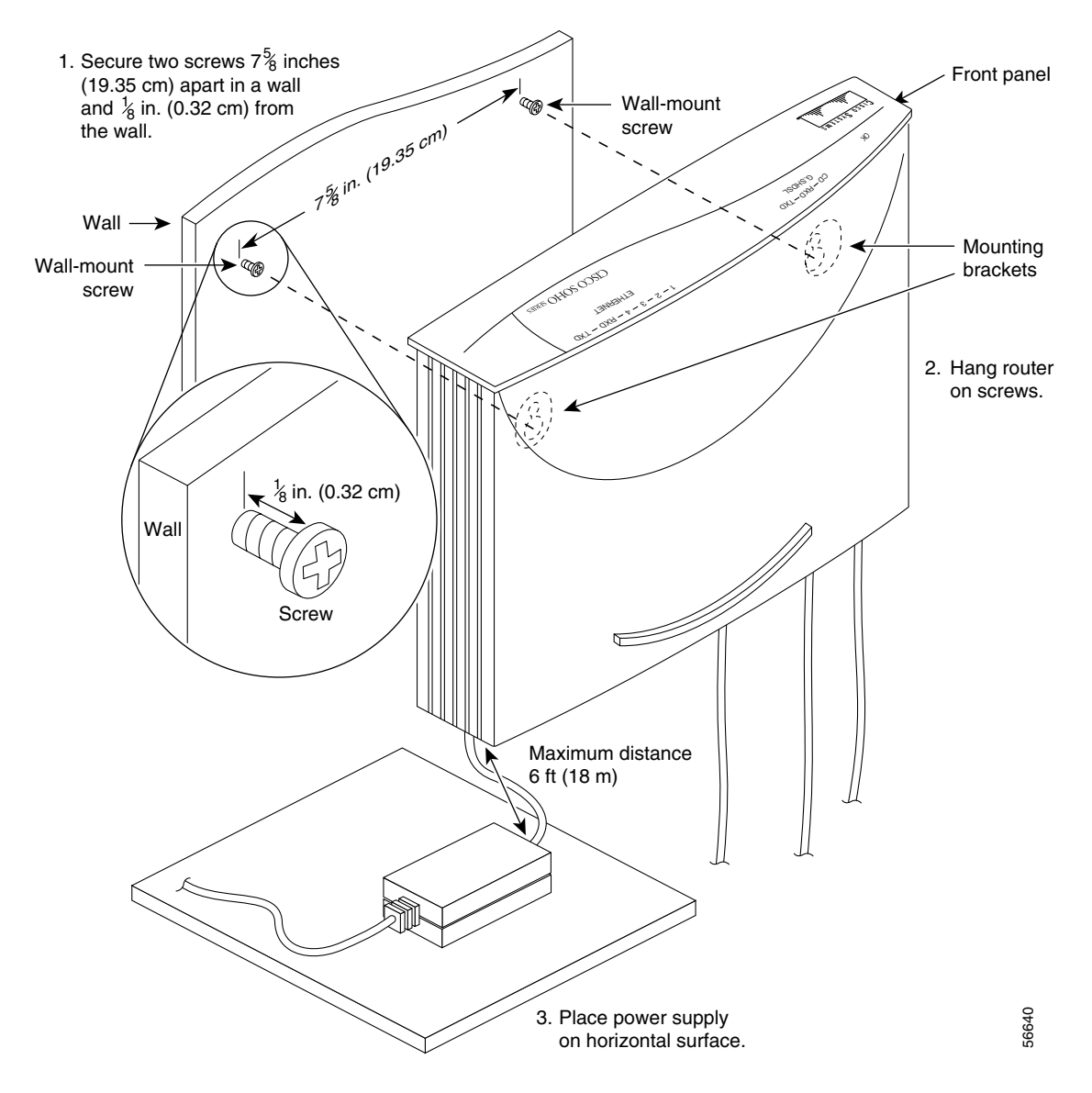

### <span id="page-38-0"></span>**Where to Go from Here**

You have completed the hardware installation and are ready to configure the software. For information on how to use the CLI to configure the software, see the *Cisco 828 Router and SOHO 78 Router Software Configuration Guide*

 $\blacksquare$ 

 $\blacksquare$ 

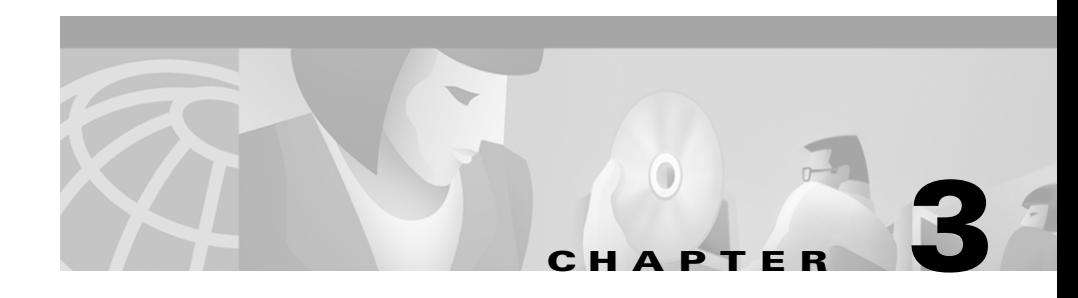

# <span id="page-40-4"></span><span id="page-40-3"></span><span id="page-40-1"></span><span id="page-40-0"></span>**Troubleshooting**

<span id="page-40-6"></span>This chapter describes problems that could occur with the Cisco 828 router and the SOHO 78 router hardware, describes possible reasons for the problems, and provides steps for solving the problems. The problems are grouped into the following areas:

- **•** Problems during first startup
- **•** Problems after the router has been up and running

For more information on problems that could occur with the software, refer to the *Cisco 828 Router and SOHO 78 Router Software Configuration Guide*.

## <span id="page-40-2"></span>**Before You Call Your Cisco Reseller**

<span id="page-40-5"></span>Some of the solutions in this chapter instruct you to contact your Cisco reseller. Before you contact your reseller, gather the following information:

- **•** Router model and serial number (on the back panel)
- **•** Maintenance agreement or warranty information
- **•** Date you received the router
- **•** Brief description of the problem
- **•** Brief description of the steps you have taken to solve the problem

## <span id="page-41-4"></span><span id="page-41-0"></span>**Problems During First Startup**

<span id="page-41-5"></span><span id="page-41-2"></span>[Table 3-1](#page-41-1) lists problems that could occur the first time you turn on the power switch.

<span id="page-41-3"></span>

| <b>Symptom</b>                                     | <b>Problem</b>                                                                                  | <b>Solutions</b>                                                                                                    |  |
|----------------------------------------------------|-------------------------------------------------------------------------------------------------|----------------------------------------------------------------------------------------------------|--|
| All LEDs,<br>No power to the router.               |                                                                                                 | Perform the following steps:                                                                                                    |  |
| including the OK<br>LED, are off.                  |                                                                                                 | Make sure that the power switch is set to ON.<br>1.                                                                                                    |  |
|                                                    |                                                                                                 | Make sure that all connections to and from the power<br>2.<br>supply are secure.                                                                         |  |
|                                                    |                                                                                                 | Make sure that the power outlet has power.<br>3.                                                                                                    |  |
|                                                    |                                                                                                 | If the problem continues, the power supply might be<br>4.<br>faulty. Contact your Cisco reseller.                                                        |  |
| No connection to                                   | A cable-related                                                                                 | Perform the following steps:                                                                                                    |  |
| Ethernet device.<br>(Ethernet LED is<br>٠<br>off.) | problem:<br>Improperly<br>connected cable.                                                      | To make sure that you have cabled the device<br>1.<br>correctly, see Figure 2-1 or Figure 2-2 in Chapter 2,<br>"Installation."                           |  |
|                                                    | Damaged cable.                                                                                  | Make sure that the connectors at both ends of the<br>2.<br>cable are securely seated.                                                                    |  |
|                                                    |                                                                                                 | Make sure the cable is not physically damaged. If it<br>3.<br>is damaged, order another cable from Cisco<br>Systems, or replace it with a similar cable. |  |
|                                                    | Improperly set router<br>TO HUB/TO PC<br>button or hub<br>equivalent of TO<br>HUB/TO PC button. | To make sure that you have set the buttons correctly, see<br>Table 2-2 in Chapter 2, "Installation."                                                     |  |

<span id="page-41-1"></span>*Table 3-1 Problems During First Startup*

T.

| <b>Symptom</b>                                                                                        | <b>Problem</b>                 | <b>Solutions</b>                                                                                                    |
|----------------------------------------------------------------------------------------------------|--------------------------------|----------------------------------------------------------------------------------------------------|
| No connection to<br>G.SHDSL link.<br>(The CD LED on<br>the front panel is<br>off for a long<br>time.) | Wrong cable.                   | To make sure that you are using the correct cable, see<br>Appendix A.                                                                                                    |
|                                                                                                    | Improperly connected<br>cable. | • To make sure that you have cabled the router<br>properly, see Figure 2-3 in Chapter 2, "Installation."<br>Make sure that the connectors at both ends of the<br>٠<br>cable are securely seated. |

*Table 3-1 Problems During First Startup (continued)*

## <span id="page-43-3"></span><span id="page-43-0"></span>**Problems After Router Is Running**

<span id="page-43-1"></span>[Table 3-2](#page-43-2) lists problems that could occur after the router has been up and running.

<span id="page-43-2"></span>*Table 3-2 Problems After Router Is Running*

| <b>Symptom</b>                                                                                           | <b>Problem</b>                                                          | <b>Solutions</b>                                                                                                    |
|----------------------------------------------------------------------------------------------------|-------------------------------------------------------------------------|----------------------------------------------------------------------------------------------------|
| Problems with the Ethernet<br>connection. (Ethernet LED is<br>off.)                                      | A cable-related<br>problem:<br>Disconnected<br>cable.<br>Damaged cable. | Perform the following steps:<br>Make sure that the connectors at both<br>$\mathbf{1}$<br>ends of the cable are secure.<br>Make sure that the cable is not<br>$2_{-}$<br>physically damaged. If it is damaged,<br>order another cable from Cisco<br>Systems, or replace it with a similar<br>cable.        |
| Connection to the G.SHDSL<br>line is intermittent or lost.<br>(The CD LED on the front<br>panel is off.) | A cable-related<br>problem:<br>Disconnected<br>cable.<br>Damaged cable. | Perform the following steps:<br>Make sure that the connectors at both<br>$\mathbf{1}$<br>ends of the cable are secure.<br>Make sure that the cable is not<br>2 <sub>1</sub><br>physically damaged. If it is damaged,<br>order another cable from Cisco<br>Systems, or replace it with a similar<br>cable. |
|                                                                                                    | Problem with G.SHDSL<br>line or WAN service.                            | Contact your G.SHDSL line or WAN<br>service provider to determine whether there<br>is a problem.                                                                                                    |

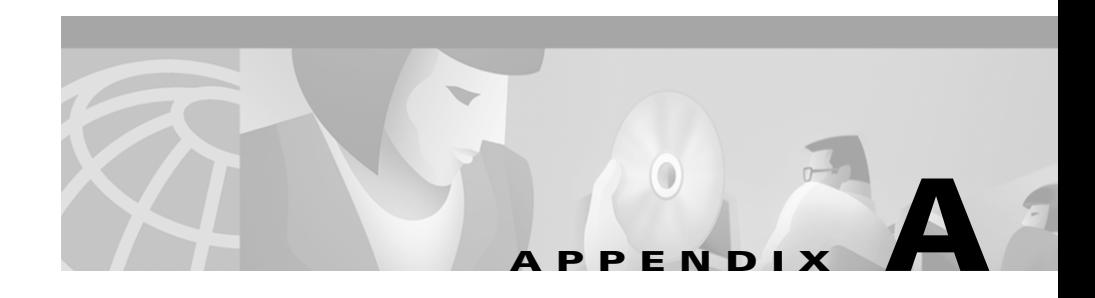

# <span id="page-44-4"></span><span id="page-44-3"></span><span id="page-44-1"></span><span id="page-44-0"></span>**Specifications and Cables**

This appendix provides system, port, and cabling specifications for the Cisco 828 router and the SOHO 78 router.

## <span id="page-44-2"></span>**System Specifications**

<span id="page-44-8"></span>[Table A-1](#page-44-5) outlines the system specifications for the Cisco 828 router and the SOHO 78 router.

<span id="page-44-5"></span>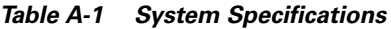

<span id="page-44-10"></span><span id="page-44-9"></span><span id="page-44-7"></span><span id="page-44-6"></span>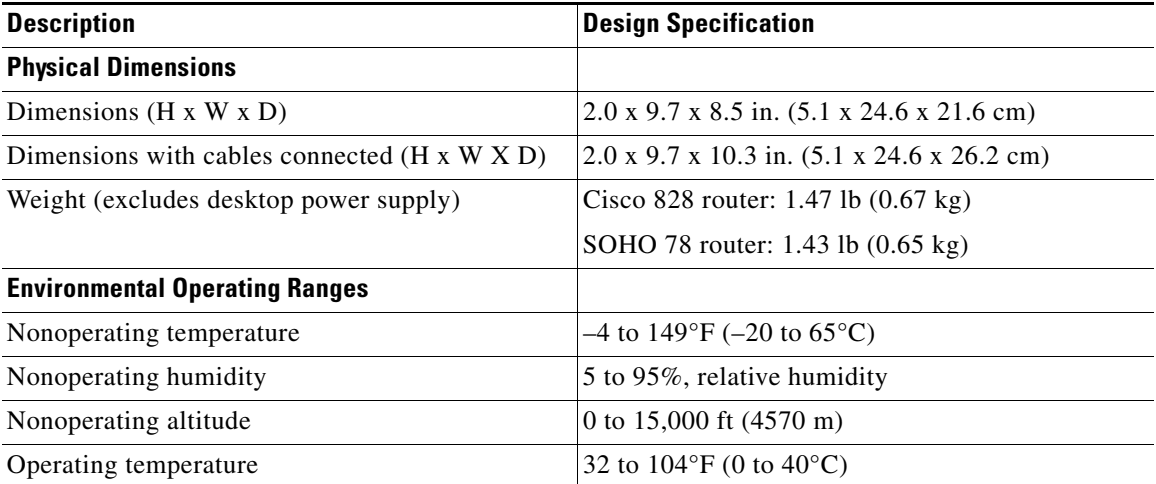

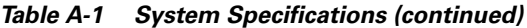

<span id="page-45-5"></span>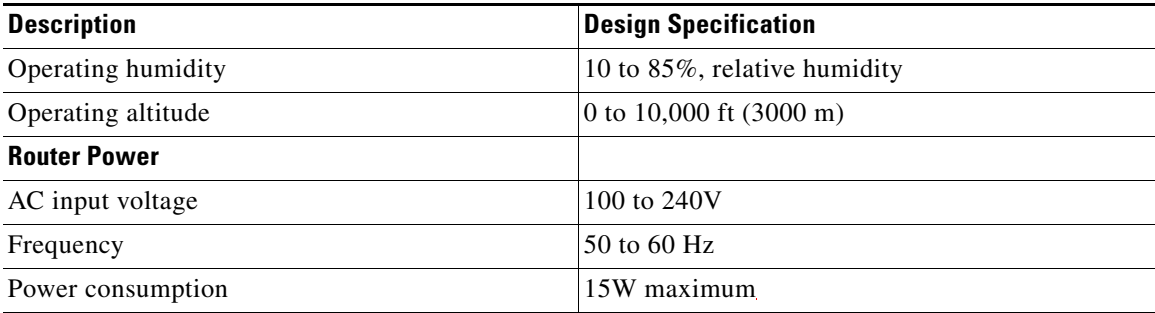

<span id="page-45-2"></span><span id="page-45-1"></span>For information on regulatory compliance, see the *Regulatory Compliance and Safety Information for Cisco 828 and SOHO 78 Routers* document that shipped with your router.

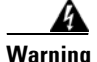

**Warning Ultimate disposal of this product should be handled according to all national laws and regulations.** 

## <span id="page-45-0"></span>**Port Connector Pinouts**

<span id="page-45-4"></span><span id="page-45-3"></span>This section provides pinouts for the following connectors:

- **•** Ethernet— See [Table A-2](#page-46-0), [Table A-4,](#page-47-2) and [Table A-5](#page-48-1)
- **•** Console (for connecting a terminal or PC)—See [Table A-3](#page-46-1)

П

<span id="page-46-0"></span>

| <b>Pin</b>               | <b>Function</b><br>(TO HUB/TO PC Button -<br><b>IN Position)</b> | <b>Function</b><br>(TO HUB/TO PC Button -<br><b>OUT Position)</b> |
|--------------------------|------------------------------------------------------------------|-------------------------------------------------------------------|
| 1                        | $TX+$                                                            | $RX+$                                                             |
| $\overline{2}$           | $TX -$                                                           | $RX-$                                                             |
| $\overline{\mathcal{E}}$ | $RX+$                                                            | $TX+$                                                             |
| $\overline{4}$           | Unused                                                           | Unused                                                            |
| 5                        | Unused                                                           | Unused                                                            |
| 6                        | $RX-$                                                            | $TX -$                                                            |
| $\overline{7}$           | Unused                                                           | Unused                                                            |
| 8                        | Unused                                                           | Unused                                                            |

*Table A-2 Cisco 828 Router and SOHO 78 Router Ethernet Connector Pinouts (RJ-45)*

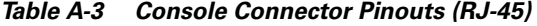

<span id="page-46-1"></span>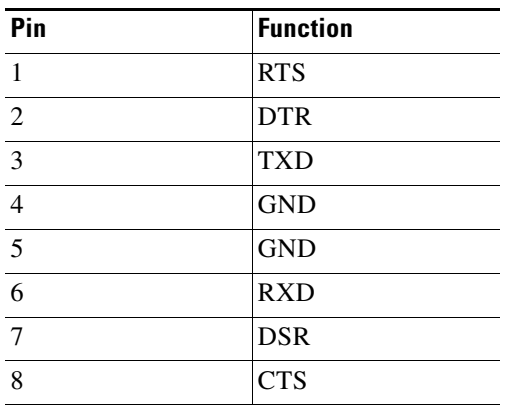

The console port is configured as a data communications equipment (DCE) device. The default parameters for the console port are as follows:

- **•** 9600 baud
- **•** 8 data bits
- **•** No parity
- <span id="page-47-4"></span><span id="page-47-3"></span>**•** One stop bit

## <span id="page-47-0"></span>**Cabling Specifications**

This section provides specifications for the following types of Ethernet cables, which you might need to provide:

- **•** Straight-through
- **•** Crossover

This section also provides information on Ethernet cable distance limitations.

### <span id="page-47-2"></span><span id="page-47-1"></span>**Ethernet Cable Specifications**

[Table A-4](#page-47-2) provides the specifications for straight-through and crossover Ethernet cables. See the Glossary for definitions for straight-through and crossover Ethernet cables.

*Table A-4 Ethernet Cable Specifications*

| <b>Type</b> | <b>Category</b>         | Shielding                     |
|-------------|-------------------------|-------------------------------|
|             | 10BaseT Category 3 or 5 | Shielded twisted-pair (STP)   |
| 10BaseT     |                         | Unshielded twisted-pair (UTP) |

П

### <span id="page-48-1"></span><span id="page-48-0"></span>**Maximum Cable Distances**

[Table A-5](#page-48-1) shows the maximum distances of Ethernet and xDSL cables that you can use.

<span id="page-48-2"></span>*Table A-5 Maximum Cable Distances*

<span id="page-48-3"></span>

| Cable          | <b>Maximum Distance</b>          |
|----------------|----------------------------------|
| Ethernet cable | $328 \text{ ft} (100 \text{ m})$ |
| xDSL cable     | 500 ft (152 m)                   |

<span id="page-50-0"></span>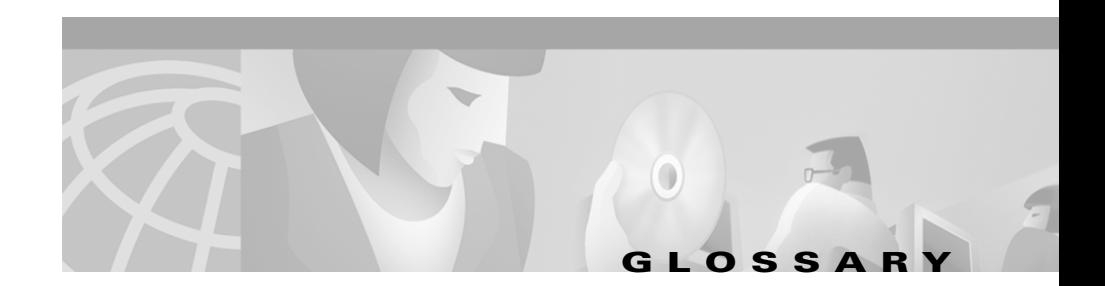

### **Numerics**

**10BaseT** The 10-Mbps baseband Ethernet specification that uses two pairs of twisted-pair cabling (Category 3 or 5): one pair for transmitting data and the other for receiving data.

### **C**

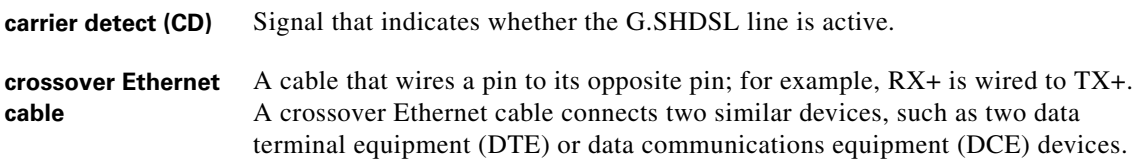

### **D**

**DRAM** Dynamic RAM. RAM that stores information that must be refreshed periodically in capacitors.

#### **E**

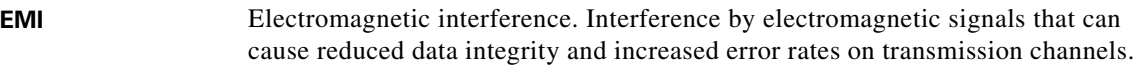

**ESD** Electrostatic discharge. A transfer of electrostatic charge between bodies of different electrostatic potentials, such as an operator and a piece of electrical equipment. ESD occurs when electronic components are improperly handled and can damage equipment and impair electrical circuitry. ESD is more likely to occur in the presence of synthetic fibers and dry atmosphere.

#### **F**

**Flash memory** The nonvolatile storage that can be electrically erased and reprogrammed so that data can be stored, booted, and rewritten as necessary.

#### **G**

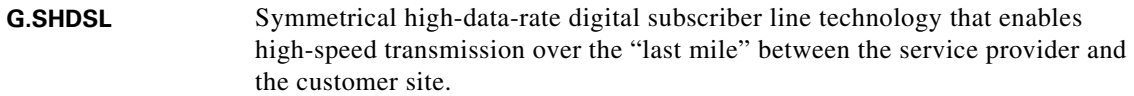

#### **M**

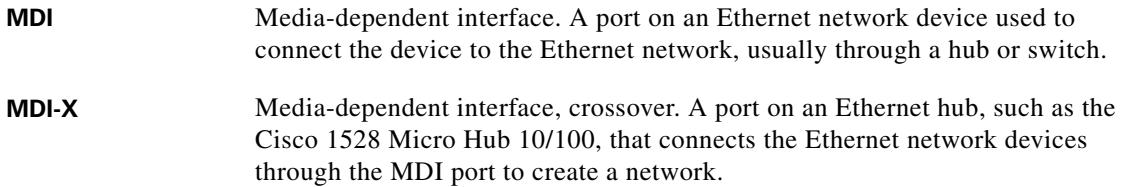

### **S**

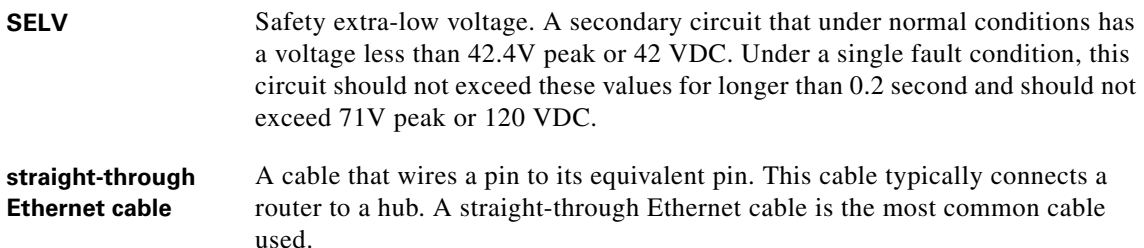

### **T**

#### **TO HUB/TO PC button** With this button, you can connect hubs, servers, PCs, and workstations, using the yellow Ethernet (straight-through) cable instead of a crossover Ethernet cable, which you would need to supply. This button identifies the device that you connect to the router Ethernet port. Setting the button to the TO HUB position (in) indicates that you are connecting a hub; setting the button to the TO PC position (out) indicates that you are connecting a server, PC, or workstation.

 $\blacksquare$ 

**Cisco 828 Router and SOHO 78 Router Hardware Installation Guide**

 $\blacksquare$ 

I

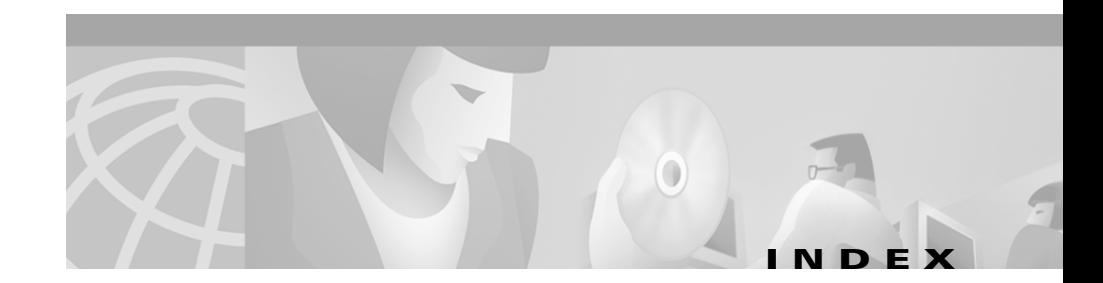

### **Numerics**

10BaseT Ethernet ports [1-1](#page-18-5)

### **A**

accessory kit [2-4](#page-27-3) AC input voltage [A-2](#page-45-1) adapter, included [2-4](#page-27-4) altitude specifications [A-1](#page-44-6)

#### **B**

back panels, illustrated [1-4](#page-21-2) brackets, illustrated [2-13](#page-36-1)

### **C**

cables and router damage [2-4](#page-27-5) Ethernet, types of [2-5](#page-28-4) included with router [2-4](#page-27-4) cabling distances, maximum [A-5](#page-48-2) specifications [A-4](#page-47-3)

caution statements, defined [x](#page-9-1) Cisco reseller, contacting [3-1](#page-40-5) connecting Ethernet devices [2-5](#page-28-5) G.SHDSL line [2-9](#page-32-2) hubs [2-7](#page-30-2) PC [2-8](#page-31-2)**,** [2-10](#page-33-3) power supply [2-10](#page-33-4) server [2-8](#page-31-2) terminal or PC [2-10](#page-33-5) workstation [2-8](#page-31-2) console port [1-2](#page-19-1) console port, illustrated [1-4](#page-21-3)**,** [1-5](#page-22-3) conventions, hazard [x](#page-9-2)

### **D**

dynamic RAM [1-2](#page-19-2)

### **E**

electrostatic damage, preventing [2-3](#page-26-0) Ethernet cable specifications [A-5](#page-48-3) types of [2-5](#page-28-4)

**Cisco 828 Router and SOHO 78 Router Hardware Installation Guide**

Ethernet devices, connecting [2-5](#page-28-5) Ethernet LEDs [2-12](#page-35-2) Ethernet port, illustrated [1-3](#page-20-3)**,** [1-4](#page-21-4) ETHERNET RXD LED [2-12](#page-35-2) ETHERNET TXD LED [2-12](#page-35-2)

#### **F**

feature summary [1-1](#page-18-6) Flash memory [1-2](#page-19-3) frequency specifications [A-2](#page-45-2) front panels, illustrated [1-3](#page-20-4)

#### **G**

G.SHDSL [1-1](#page-18-7) G.SHDSL line, connecting [2-9](#page-32-3) G.SHDSL port, illustrated [1-3](#page-20-3)**,** [1-4](#page-21-4)

### **H**

hazard statements, defined [x](#page-9-3) hubs, connecting [2-7](#page-30-2) humidity specifications [A-1](#page-44-7)

#### **I**

installation

preparing for [2-1](#page-24-5)

verifying [2-12](#page-35-3) installing the router [2-5](#page-28-6)

### **L**

LED functions [1-5](#page-22-4) see also troubleshooting [3-2](#page-41-2) verifying installation [2-12](#page-35-4) locking power connector, illustrated [1-4](#page-21-5)**,** [1-5](#page-22-5)

#### **M**

mounting the router [2-12](#page-35-5)

#### **P**

panels back, illustrated [1-4](#page-21-6) front, illustrated [1-3](#page-20-5) PC, connecting [2-8](#page-31-3)**,** [2-10](#page-33-5) pinouts [A-2](#page-45-3) port connector pinouts [A-2](#page-45-4) power problems [3-2](#page-41-3) specifications [A-2](#page-45-5) power connector, locking [1-2](#page-19-4) power supply connecting [2-10](#page-33-4) power swit[ch illustrated](#page-28-4) [1-4](#page-21-7)**,** [1-5](#page-22-6) preinstallation activities [2-4](#page-27-6) problems after router is running [3-4](#page-43-3)

during first startup [3-2](#page-41-4)

### **R**

related documentation [xii](#page-11-4) router unpacking [2-4](#page-27-7)**, ?? to** [2-4](#page-27-8) router damage, preventing [2-4](#page-27-9)

### **S**

safety warnings [2-2](#page-25-0) server, connecting [2-8](#page-31-3) specifications cabling [A-4](#page-47-4) system [A-1](#page-44-8) startup problems [3-2](#page-41-5) symmetrical high-data-rate digital subscriber line (SHDSL) [1-1](#page-18-8)

### **T**

table mounting [2-12](#page-35-6) temperature specifications [A-1](#page-44-9) terminal, connecting [2-10](#page-33-5) TO HUB/TO PC buttons, illustrated [1-3](#page-20-3)**,** [1-4](#page-21-4) TO HUB/TO PC button settings [2-5](#page-28-7) troubleshooting [3-1](#page-40-6)

### **U**

unpacking the router [2-4](#page-27-7)**, ?? to** [2-4](#page-27-8)

#### **V**

voltage specifications [A-2](#page-45-1)

#### **W**

wall brackets, illustrated [2-13](#page-36-1) wall mounting [2-12](#page-35-7)**,** [2-14](#page-37-1) warnings, installation [2-2](#page-25-0) weight specifications [A-1](#page-44-10) workstation, connecting [2-8](#page-31-3)

**Index**

 $\overline{\phantom{a}}$ 

 $\blacksquare$ 

ı